# **PRINTER SELECTOR INTERFACE**  en **OUTPUT-INTERFACE CARTRIDGE**

## **MSX CLUB MAGAZINE 1988**

#### *Scanned, ocr'ed and converted to PDF by HansO, 2001*

Soms kan het een probleem zijn wanneer je als MSX'er wil gebruik maken van meerdere afdruke-lementen. Aangezien onze MSX-computer slechts beschikt over één paralleluitgang (cen-tronics), dient men telkens connectoren te verwisselen bij gebruik van bijv. 1 printer en 1 plotter. Een tamelijk vervelende situatie wanneer beide bij eenzelfde programma gebruikt worden.

Dit probleem kan men op 2 manieren oplossen: mechanisch (dwz. met behulp van schakelaars) of electronisch. Wij kiezen voor de tweede methode aangezien deze meer mogelijkheden biedt. We kunnen dan de selector softwarematig, dit is via de computer, aansturen. Dit zullen we in het-volgende artikeltje bespreken.

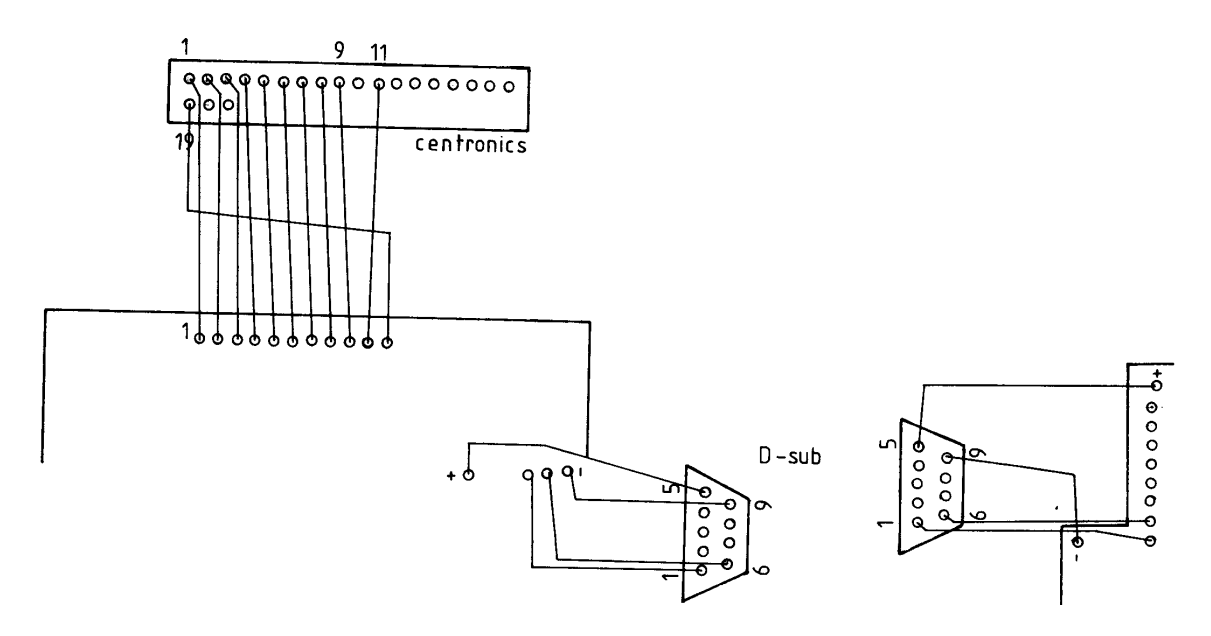

#### **Opbouw van de schakeling**

In fig.1 is het schema weergegeven. De schakeling bestaat uit een selector (IC1) en schakelaars voor het sturen van de respectievelijke kanalen (IC2...7). Het sturen van IC1 kan op twee manieren: manueel mbv. momentschakelaars of softwarematig via CL1/CL2. Dit zal het omklappen van de selector (flip-flop) teweegbrengen. Bij indrukken van S1

(of aansturen van CL1) wordt de flip-flop gepreset zodat de uitgang Q/ (pen 10,14) hoog wordt. Hierdoor zal L1 oplichten en IC2.3.4 de informatie van de ingang naar de uitgang doorgeven. Uitgang Q (pen 11,15) van IC1 daarentegen heeft een laag niveau zodat L2 gedoofd is en IC5,6,7 een laagniveau aan de uitgang hebben. Hierdoor ontvangt de op deze uitgang aangesloten printer geen informatie.

#### **Stuklijst printer selector interface**

IC1: 74LS76I C2...7: 74LS08 T1,2: BC548B L1,L2: LED R1.R2: 10K R3.R4: 100K R5.R6: 470E S 1,82: enkelpolige momentschakelaar Kabel: 2x lm printerkabel (min 11 aders) 1m 4aderig snoer Connector: 2x centronics 36 pen (man.) + afscherm-kapjes 1x centronics 36 pen (vrouw.) lx D-sub 9 pen (man.) Kastje: TANDY nr. 270-210

Indien er geen gebruik zal gemaakt worden van de OUTPUT-INTERFACE, zie volgend artikeltje , kan de printer selector toch gebruikt worden. Er zal dan enkel manueel geschakeld kunnen worden. De voeding voor onze schakeling zullen we dan halen uit een joystick uitgang.

### **Opgelet:**

- Max. stroom via joystick bedraagt 50 mA.
- Enkel gebruik maken van LS of beter HCT type IC's.
- $\bullet$  + verbinden met pen 5 en met pen 9 van een D-sub 9 pen (vrouw.) connector (CL1 en CL2 niet gebruiken.)
- Er kan ook een afzonderlijke  $+ 5$  V voeding gebruikt worden.

### **OUTPUT-INTERFACE CARTRIDGE**

Deze eenvoudige 8-bits output-interface wordt gebruikt voor het aansturen van de CL1/CL2 lijnen van de selector. Afhankelijk van de gekozen bouwsteen voor IC8 (zie fig.4) verkrijgen we een input-output-interface of een output-interface met al of niet geïnverteerde uitgangen die voor tal van sturingen toepasbaar is.

Rond IC9 wordt een adresselectie opgebouwd. Het met de DIP-switches ingestelde adres wordt vergeleken met de adreswaarde door de computer op adreslijn AO...A7 gezet.

Indien beide gelijk zijn wordt IC8 (pen 19) geactiveerd zodat de data op D0...07 aan de uitgang verschijnt.

Opgelet: de hier toegepaste schakeling geeft slechts een puls op de betreffende datalijn! Indien de informatie een langere tijd aan de uitgang dient behouden te blijven, zal men een andere schakeling dienen te bouwen, bv. met Z80-PIO.

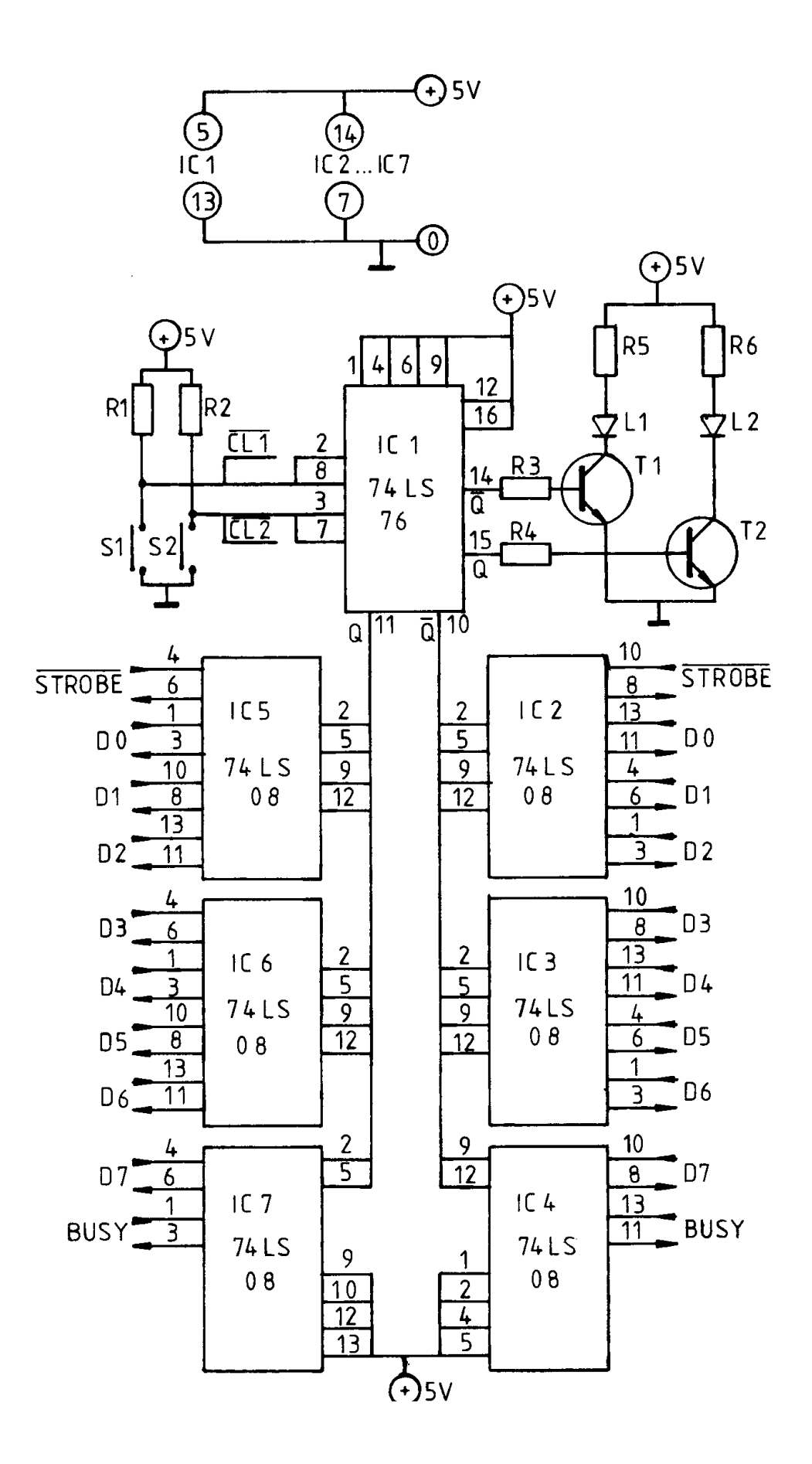

#### **Het aansturen van de cartridge**

De adresinstelling van de cartridges gebeurt met de DIP-switches: bv. het adres volgens de figuur. Het hier ingestelde adres komt overeen met de hexadecimale notatie &H06. Verbinden we nu CL1 van de printerselector met uitgang DO en CL2 met D1. Wanneer nu in het programma de instructie OUT &H06.&H02 gezet wordt, dan zal bij het uitvoeren van deze programma regel een puls verschijnen op uitgang D1 en schakelt de printerselector: L2 licht op. Bij het geven van een PRINT-instructie zal de printer op kanaal 2 inwerking treden.

Bij uitvoer van de instructie OUT &H06.&H01 schakelt de printerselector om. L1 gaat branden en de hierop volgende PRINT-instructie's worden uitgevoerd door de printer van kanaal 1.

De overige datalijnen van onze cartridge kunnen we voor andere toepassingen aanwenden. Bijvoorbeeld OUT &H06.&HC9 zal gelijktijdig een puls geven op DO.D3.D6 en D7.

Als behuizing voor onze output-cartridge kunnen we een doosje van een compactmuziekcassette gebruiken. Dit doosje heeft namelijk dezelfde afmetingen als een cartridge-cassette zodat het precies in een cartridge-slot van de MSX-computer past. We halen de nokken uit het deksel en maken de nodig openingen in het doosje zoals aangegeven in de figuur. Opdat het deksel gesloten kan worden, is het nodig dat de IC's

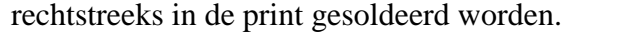

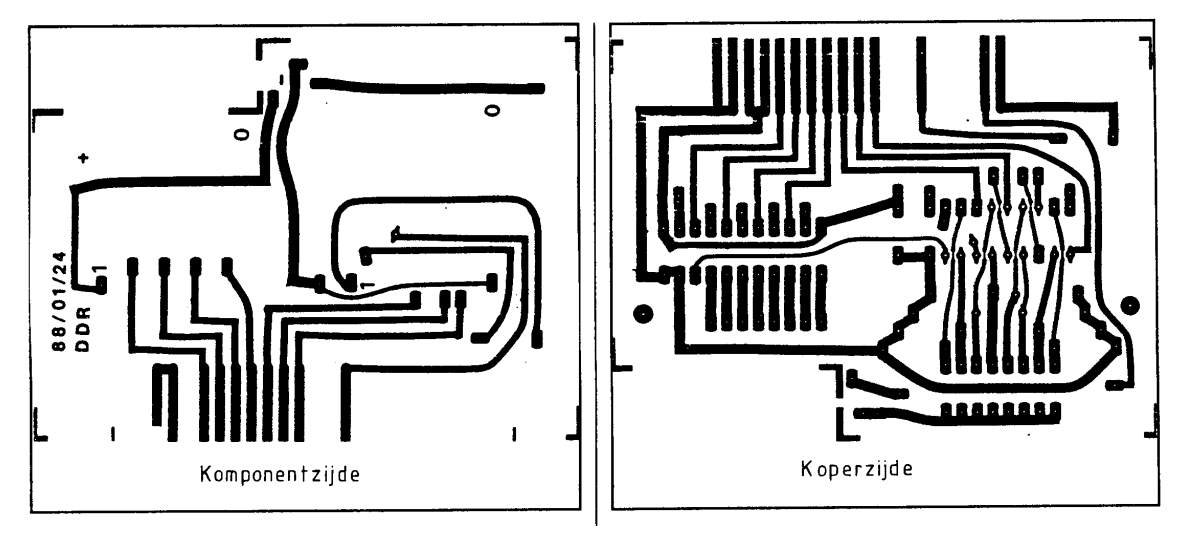

#### **Stuklijst output-interface cartridge:**

IC8: 74LS541 (74LS540: geïnverteerde uitgang 74LS245: input/output) IC9: 74LS688 R7..R14: 10K C1,C2: 100n 8 pen DIP-switch Connector: 1x d-sub 9 pen (vrouw.) Kastje: compact-muziekcassette

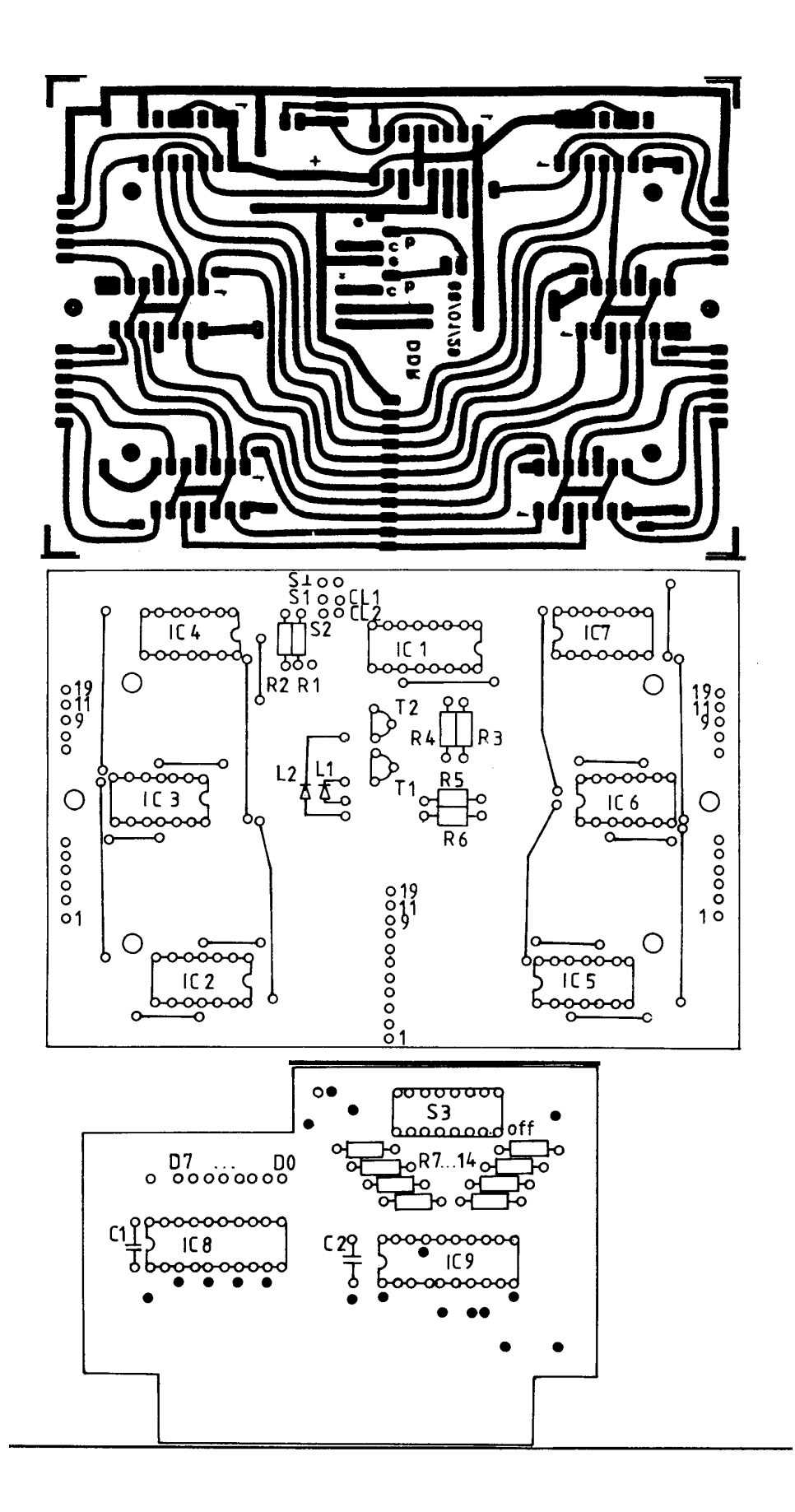

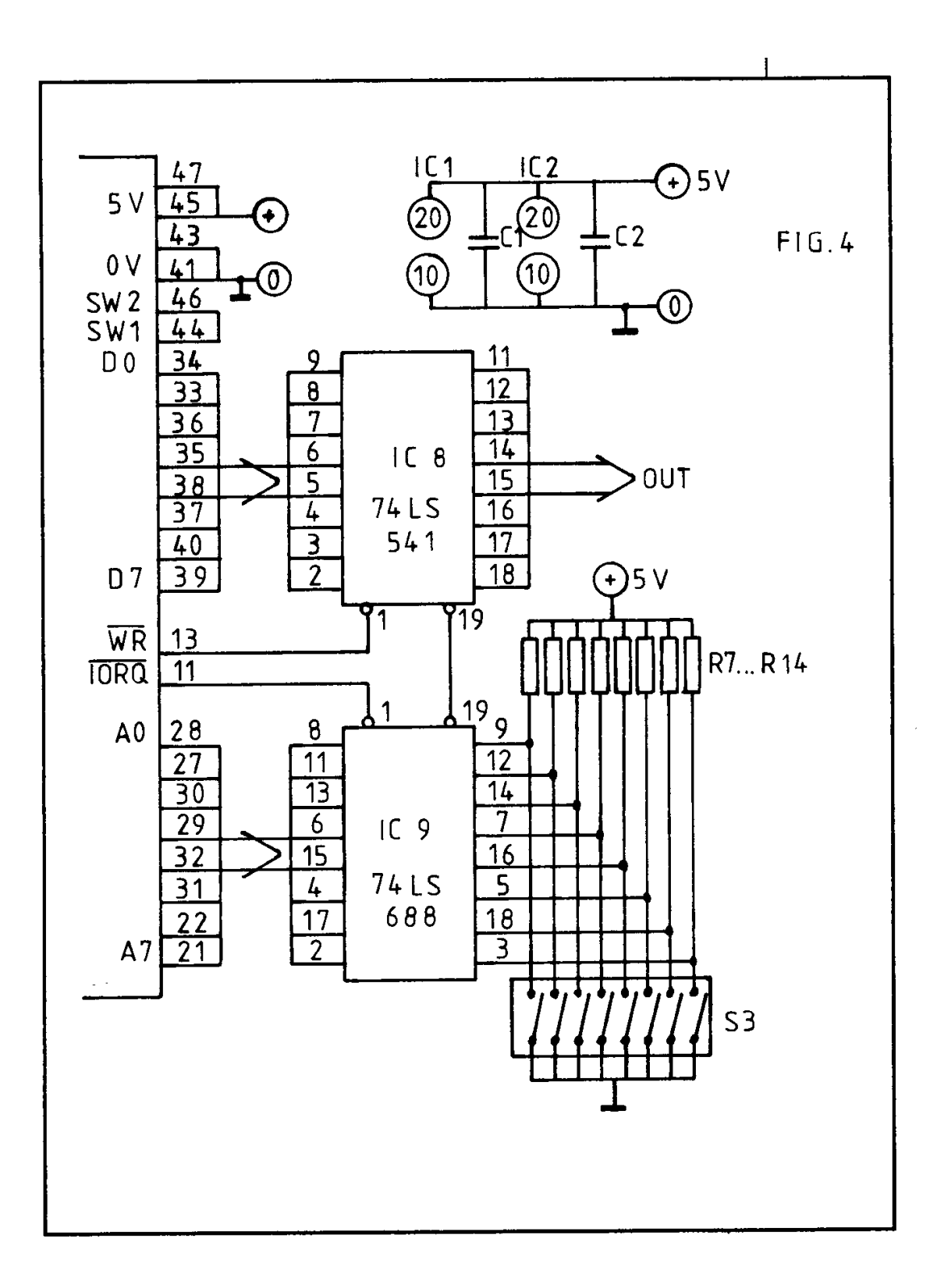